## GUIDE D'UTILISATION DU SITE INTERNET SUR UN ORDINATEUR

## Navigation de base

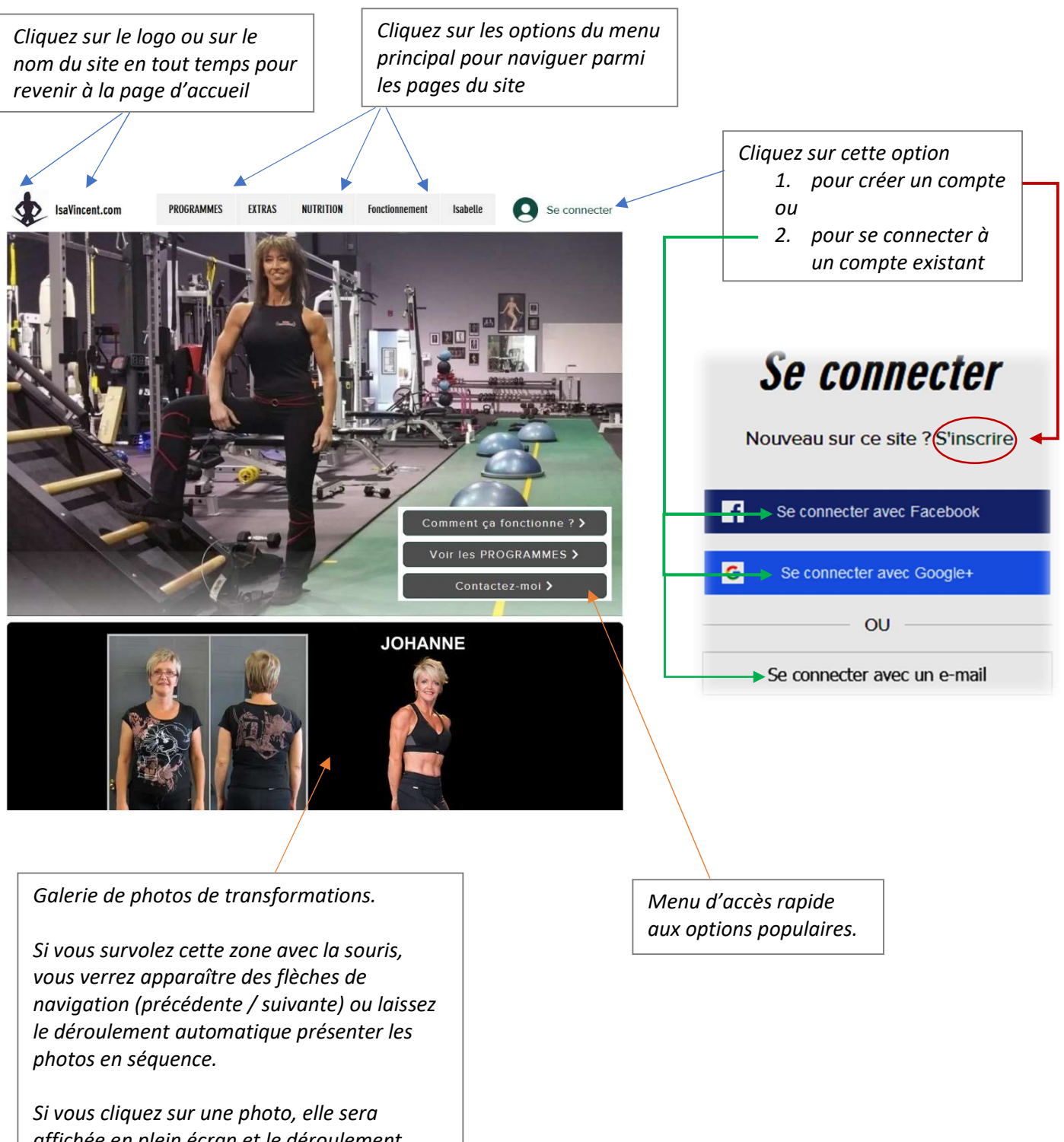

affichée en plein écran et le déroulement automatique cessera. Utilisez alors les flèches de navigation pour afficher la photo suivante ou précédente, ou cliquez sur le X en haut à droite pour revenir à l'affichage normal

## Les pages réservées aux membres

Il n'y a pas de montant à débourser pour devenir membre du site. Pour avoir accès aux pages réservées aux membres (ex. : nutrition, extras), il suffit de s'inscrire (voir l'option « Se connecter » décrite précédemment) ou de se connecter si vous avez déjà complété votre inscription auparavant. Notez que pour acheter un programme, vous devez être membre et avoir effectué votre connexion.

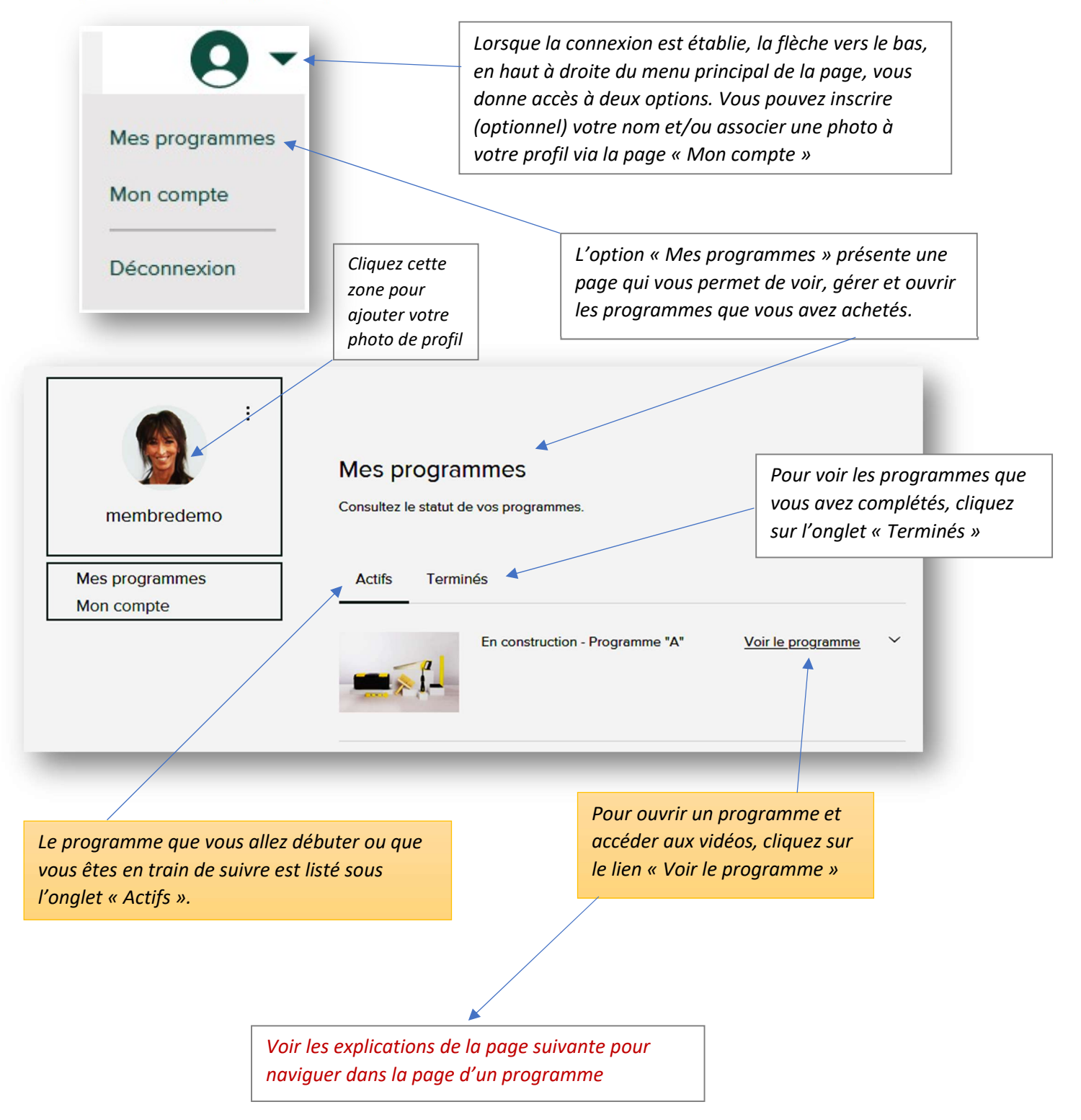

## Navigation de la page « Programme »

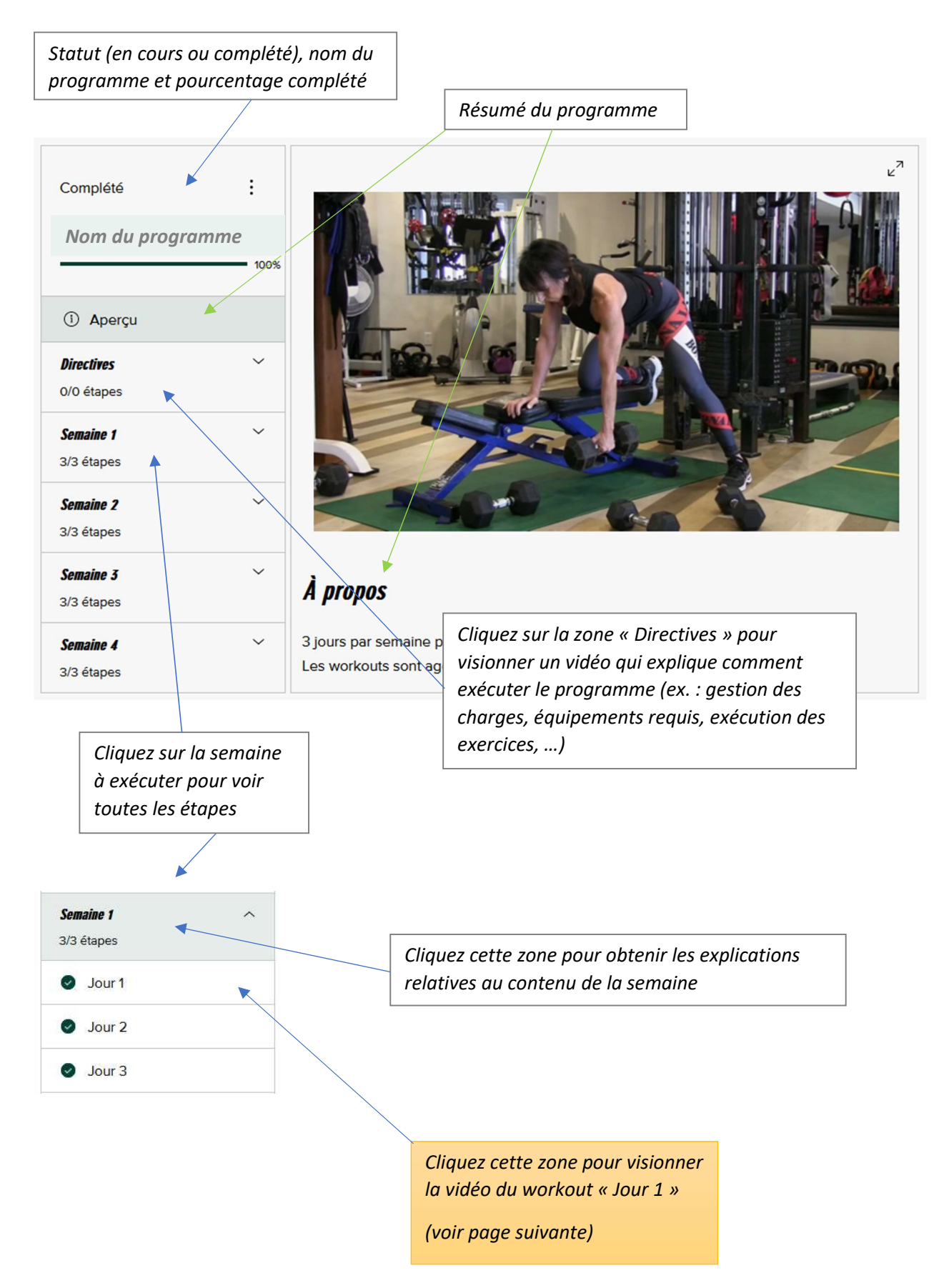

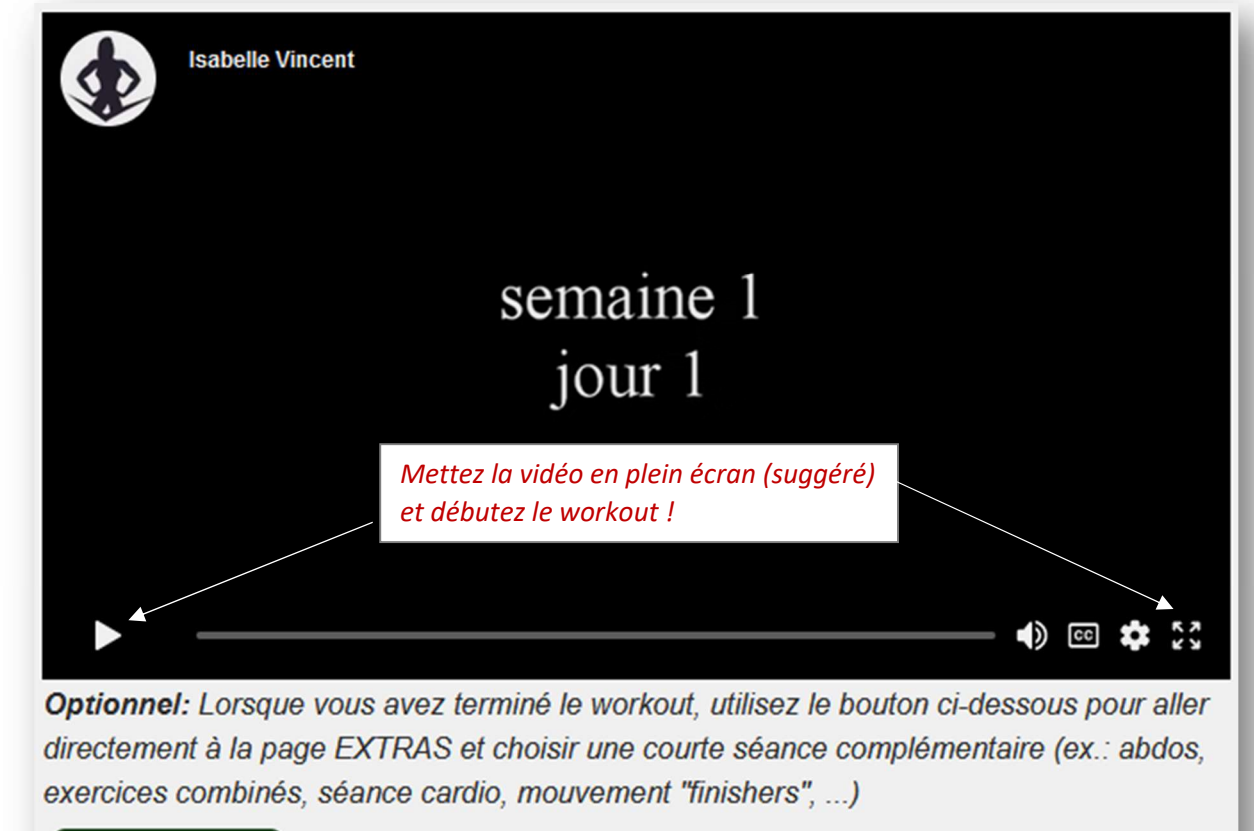

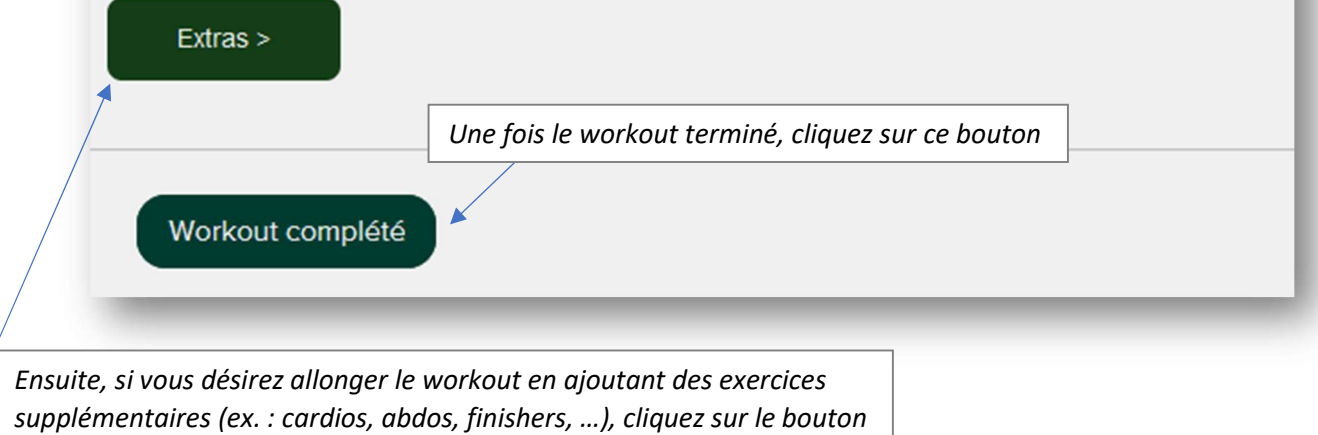

« Extras » pour aller à la page correspondante sélectionner le circuit additionnel de votre choix l